# Получение списка СПЛН

Позволяет получить список СПЛН (Списание по листу назначения)

- [Запрос](#page-0-0)
	- [Адрес запроса](#page-0-1)
	- [Параметры запроса](#page-0-2)
	- [Заголовки запроса](#page-0-3)
	- [Пример запроса](#page-0-4)
- [Ответ сервера](#page-1-0)
	- [Возможные ошибки](#page-1-1)

### <span id="page-0-0"></span>Запрос

#### <span id="page-0-1"></span>Адрес запроса

GET /api/hosts/hostName/writeoffPurposeLists

#### <span id="page-0-2"></span>Параметры запроса

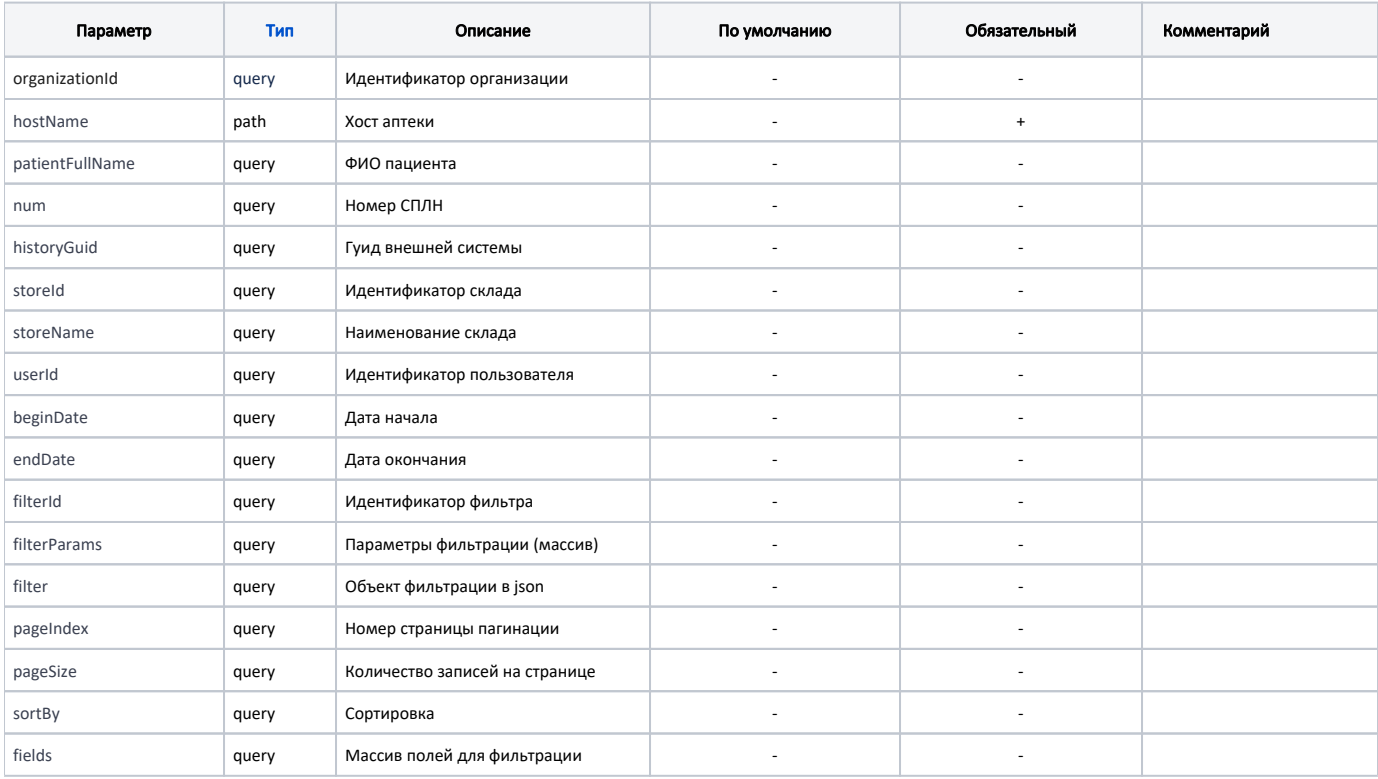

#### <span id="page-0-3"></span>Заголовки запроса

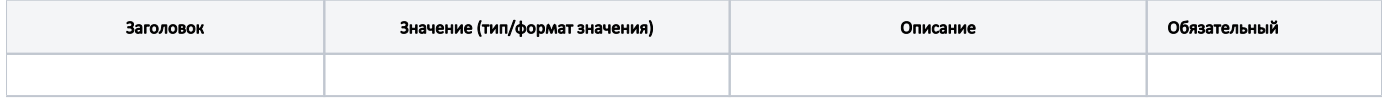

<span id="page-0-4"></span>Пример запроса

```
 "organizationId":345,
"hostName":AU2022,
"medicalCardNum":144,
"pageSize":1,
"pageIndex":0
```
## <span id="page-1-0"></span>Ответ сервера

{

}

В случае успешного выполнения сервер вернет ответ 200 в формате JSON со следующими данными:

Модель: [Список документов списания по листу назначения - writeoffPurposeLists](https://confluence.softrust.ru/pages/viewpage.action?pageId=184911842)

#### <span id="page-1-1"></span>Возможные ошибки

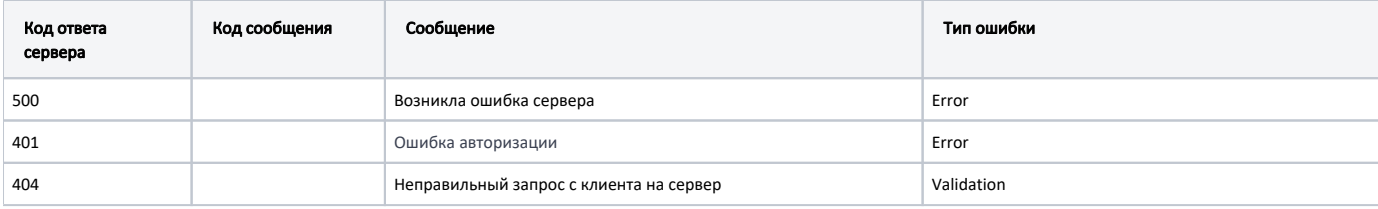